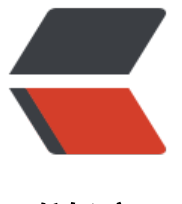

链滴

# Spring-Cloud 系列[第 1](https://ld246.com) 篇: spring-cloudconfig

作者: xjtushilei

- 原文链接:https://ld246.com/article/1497580702309
- 来源网站: [链滴](https://ld246.com/member/xjtushilei)
- 许可协议:[署名-相同方式共享 4.0 国际 \(CC BY-SA 4.0\)](https://ld246.com/article/1497580702309)

自学spring-cloud系列,越来越感觉spring-cloud很强大!

主要分为以下几篇:

- 1. spring-cloud-config: 分布式配置管理
- 2. spring-cloud-eureka: 服务注册与发现
- 3. spring-cloud-eureka-consumer: 远程服务调用和及其负载均衡
- 4. [spring-cloud-Hystrix: 熔断器保证服务](http://www.xjtushilei.com/2017/06/12/spring-cloud-series-spring-cloud-config)高可用
- 5. [spring-cloud-config-eureka-ribbon:](http://www.xjtushilei.com/2017/06/13/spring-cloud-series-spring-cloud-eureka) 分布式配置管理的高可用
- 6. [spring-cloud-bus: 配置信息的实时更新](http://www.xjtushilei.com/2017/06/13/spring-cloud-series-spring-cloud-eureka-consumer)
- 7. [spring-cloud-zuul: 网关基础服务](http://www.xjtushilei.com/2017/06/13/spring-cloud-series-spring-cloud-Hystrix)

# **介[绍](http://www.xjtushilei.com/2017/06/14/spring-cloud-series-spring-cloud-bus)**

创建[配置管理服务器及实现分布式配置管](http://www.xjtushilei.com/2017/06/14/spring-cloud-series-spring-cloud-zuul)理应用,实现统一配置管理。

提供三种方式:

- 基于git
- 基于svn(淘汰)
- 基于本地文件(测试使用)

### **如何使用**

- 创建server端
- 创建client端

### **1. 创建server端**

让你的分布式的应用可以取到配置。服务端很简单,只需要配置你的配置文件位于哪里就行了。

pom.xml:

```
<dependency>
   <groupId>org.springframework.cloud</groupId>
   <artifactId>spring-cloud-config-server</artifactId>
</dependency>
```
当然了,我已经在全局加入了一些其他配置文件,因为我使用了模块式的开发,所以这里很简单。

配置文件:

spring.application.name=config-server

```
server.port=8888
spring.cloud.config.server.git.uri=file:///${user.home}/config-repo
```
一般端口都是8888,可以随意设置,git这里我米用了本地git,万便测试。如果是远程的话,肯定是 有的内部公开的,可以使用用户名和密码登录。官网查看最新的配置文件即可。

启动:

```
@SpringBootApplication
@EnableConfigServer
public class SpringCloudConfigServerApplication {
   public static void main(String[] args) {
      SpringApplication.run(SpringCloudConfigServerApplication.class, args);
   }
}
```
在启动文件里,加入这样一句话就好啦。

#### **2. 创建client端**

当然了,也很简单。

pom.xml:

```
<dependency>
   <groupId>org.springframework.cloud</groupId>
   <artifactId>spring-cloud-starter-config</artifactId>
</dependency>
```
配置文件:

spring.application.name=appname1 server.port=8082 spring.profiles.active=dev spring.cloud.config.profile=dev spring.cloud.config.uri=http://localhost:8888/

这里主要就是你的服务端在哪里。spring.application.name 和 spring.cloud.config.profile 决定了 去远程git里取哪一个git文件。spring.profiles.active决定了使用哪个版本。

其实,这里就是你的拥有一大堆逻辑代码的那个应用。所以这里可以用各种各样的配置文件。当然了 我们推荐你全部都配置在远程端。不然以后修改或者临时需求修改很麻烦。

#### 使用配置:

```
@Value("${foo}")
String foo;
```
这是我使用了自己的配置的方法,如果是spring自己的话,比如数据库配置的datasource等,会直接 用。

#### **示例源码**

所有源码在我的github仓库里,传送门:https://github.com/xjtushilei/spring-cloud-simples.git

## **支持**

如果你喜欢~ 给个星星